# Implicit Differentiation

# Douglas Meade, Ronda Sanders, and Xian Wu Department of Mathematics

#### **Overview**

This lab provides experience working with functions defined implicitly.

## Maple Essentials

• The new Maple commands introduced in this lab are:

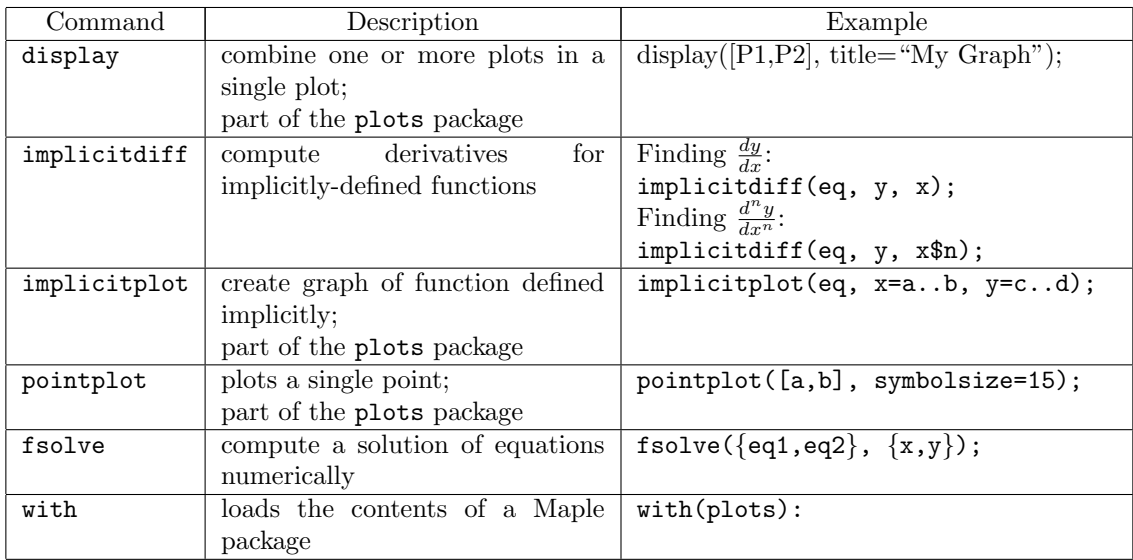

• The *ImplicitDifferentiation* maplet is available from the course website:

 $http://www.math.sc.edu/calclab/141L-SO9/labs/  $\rightarrow$  ImplicitDifferentiation$ 

## Preparation

Review §4.1 Implicit Differentiation (Pages 235-247) in Anton.

## Assignment

Exercises 18, 26, and 39 on pages 241-242.

Note: For part (c) of Exercise 39, you need to specify different regions in fsolve according to the graph to get all solutions.

## **Activities**

- 1. Find the equation of the tangent line to the curve  $2(x^2 + y^2)^2 = 25(x^2 y^2)$  at the point  $(3, 1)$ . Then graph the curve, the point, and the tangent line together on one plot with a viewing window of  $[-5, 5] \times [-4, 4]$ . (Ex. 31 on page 242)
- 2. Find all points where the tangent line to the graph of  $x^2y xy^2 = 2$  is horizontal or vertical.
- 3. Find  $\frac{d^2y}{dx^2}$  and  $\frac{d^3y}{dx^3}$  if y is defined implicitly by  $y + \sin y = x$ . (Ex. 25 on page 242)

#### Example Problem

We will solve Example 5 on page 239 together using Maple:

- Use implicit differentiation to find  $\frac{dy}{dx}$  for the Folium of Descartes  $x^3 + y^3 = 3xy$ .
- Find an equation of the tangent line to the Folium of Descartes at the point  $(\frac{3}{2}, \frac{3}{2})$ . (Then graph the curve, the point, and the tangent line with a viewing window of  $[-3, 3] \times [-4, 3]$ as shown in Figure 4.1.5 on page 239.)
- At what point(s) in the first quadrant is the tangent line to the Folium of Descartes horizontal? (At what points is the tangent line vertical?)

Steps:

- 1. First, load the Maple plots package. Without the contents of this package, much of what we do today will not work.
	- $>$  with(plots):
- 2. Assign our equation using  $\div$ .  $>$  eq:=  $x^3 + y^3 = 3*x*y;$
- 3. Find (and assign) the derivative using implicit differentiation. Since we want  $\frac{dy}{dx}$ , we input y and then x.

 $>$  dydx:= implicitdiff(eq, y, x);

- 4. Find (and assign) the slope of the tangent line at the point (-1,1).  $> m := eval(dydx, {x=3/2, y=3/2};$
- 5. Find (and assign) the equation of the tangent line. Remember:  $y = m(x x_1) + y_1$ .  $>$  L:= m\*(x - 3/2) + 3/2;
- 6. Next, write (and assign) commands to plot the curve, the point, and the tangent line. Write the commands separately using ':' so Maple does not display the output yet. (In the first plot command, the option numpoints=10000 will insure a smooth curve.)
	- $>$  P1:= implicitplot(eq, x=-3..3, y=-4..3, numpoints=10000):
	- $>$  P2:= pointplot([3/2,3/2], color=green, symbolsize=15):
	- $>$  P3:= plot(L, x=-3..3, y=-4..3, color=blue, linestyle=dash):
- 7. Use the display command to display the curve, point, and tangent line on a single plot.  $>$  display([P1, P2, P3], title=''Figure 1'');
- 8. From the graph, we can see that the tangent line would be horizontal at a point located approximately at (1.2, 1.5). To find the point exactly, we need to find a point on the curve where  $\frac{dy}{dx} = 0$ . We can find this point using fsolve.

 $>$  fsolve({eq, dydx=0}, {x,y}, {x=1..2, y=1..2});

9. From the graph, we can see that the tangent line would be vertical at a point located approximately at (1.5, 1.2). To find the point exactly, we need to find a point on the curve where  $\frac{dy}{dx}$  is undefined. That is, a point where the denominator of  $\frac{dy}{dx}$  is 0 We can find this point using fsolve.  $>$  fsolve({eq, denom(dydx)=0}, {x,y}, {x=1..2, y=1..2});

#### Additional Notes

The ImplicitDifferentiation maplet provides additional practice finding the slope of a curve at a point.